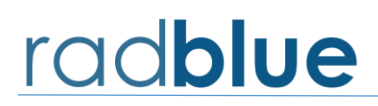

## **RST Version 90.0.0 Release Notes**

Release Date: 4 June 2024

This release:

• Upgrade Java to 21

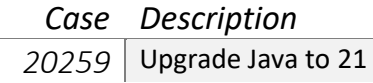

## **RST Version 88.0.0 Release Notes**

Release Date: 6 December 2023

This release:

- Fixed an issue where RST was not starting on Linux
- Upgrade Java to 17.0.9.9.

If you have any ideas for improvement, questions, or issues let us know at [support@radblue.com.](mailto:support@radblue.com)

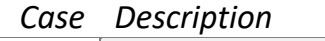

19856 Fixed an issue where RST was not starting on Linux *20130* Upgrade Java to 17.0.9.9

## **RST Version 86.0.0 Release Notes**

Release Date: 6 June 2023

This release:

- Upgrade Java to 17.
- Replaced JavaScript engine for Java 17

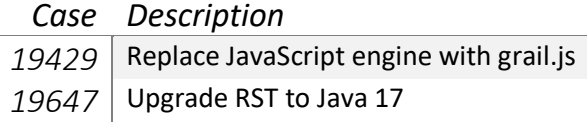

Release Date: 6 December 2022

This release:

- Fixed bugs in handpay processing that would send a handpay record more than once.
- Fixed guest processing of spc commands.
- Fixed a bug in G2S 2.1 schema that marked g2sEM as not available.
- Upgrade java to 1.8.0\_352

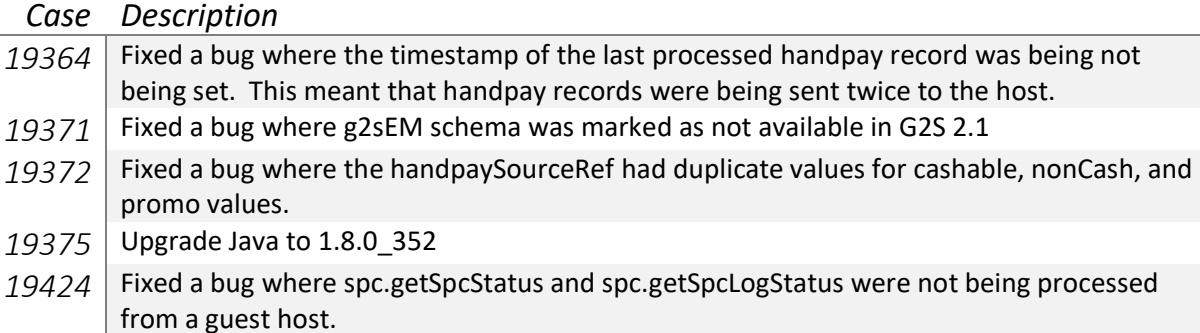

Release Date: 27 June 2022

This release:

- Converted to Log4j2
- Fixed web socket issues when upgrading RST
- Fixed key-off tiger verb to only consider outstanding handpays

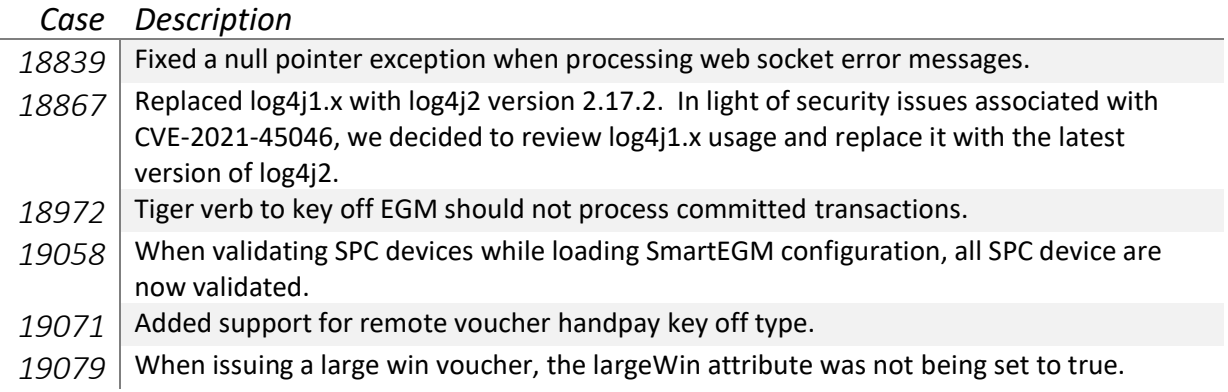

Release Date: 7 December 2021

This release:

- Added support for Web Sockets
- Clear logs and transaction IDs when a master reset is performed.
- Added support for sending optionList after setOptionChange.

If you have any ideas for improvement, questions, or issues let us know at [support@radblue.com.](mailto:support@radblue.com)

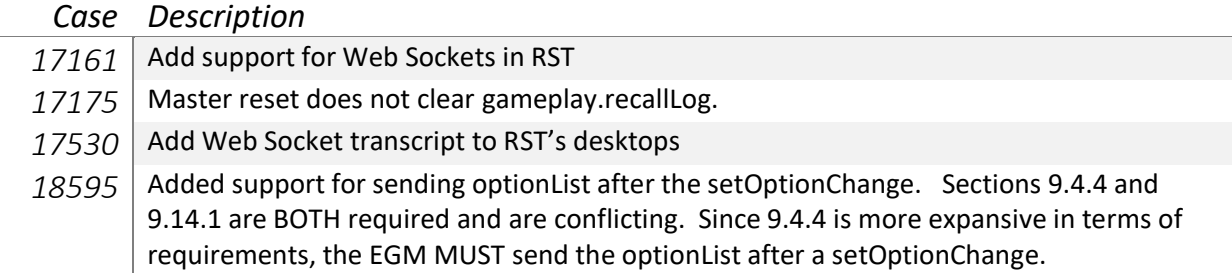

### Change in User Interface

In the is release we added the ability to enable Web Socket transport. Select Web Socket Transport to enable the transport. Then select Enable Get Transport Options to have the RST negotiate with the G2S host which transport to use. Based on the order of transport options from the host, the RGS will select the first one that it supports.

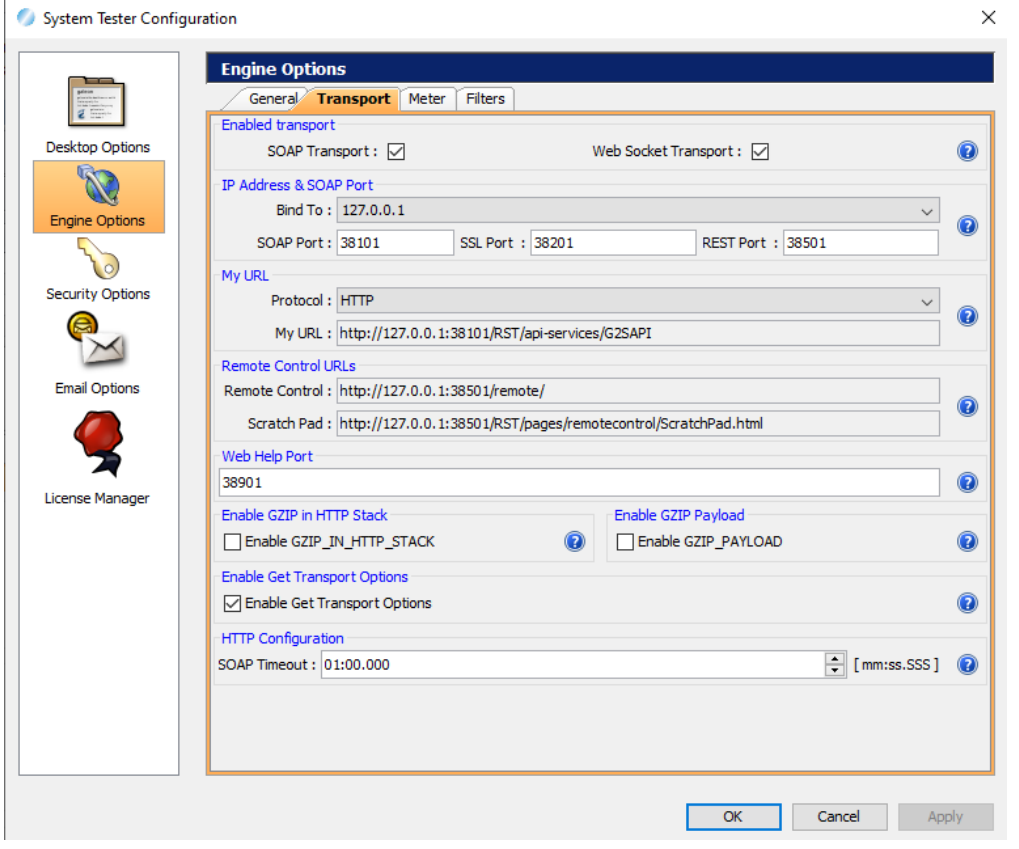

Additionally, we added a transcript panel that is specific to Web Sockets.

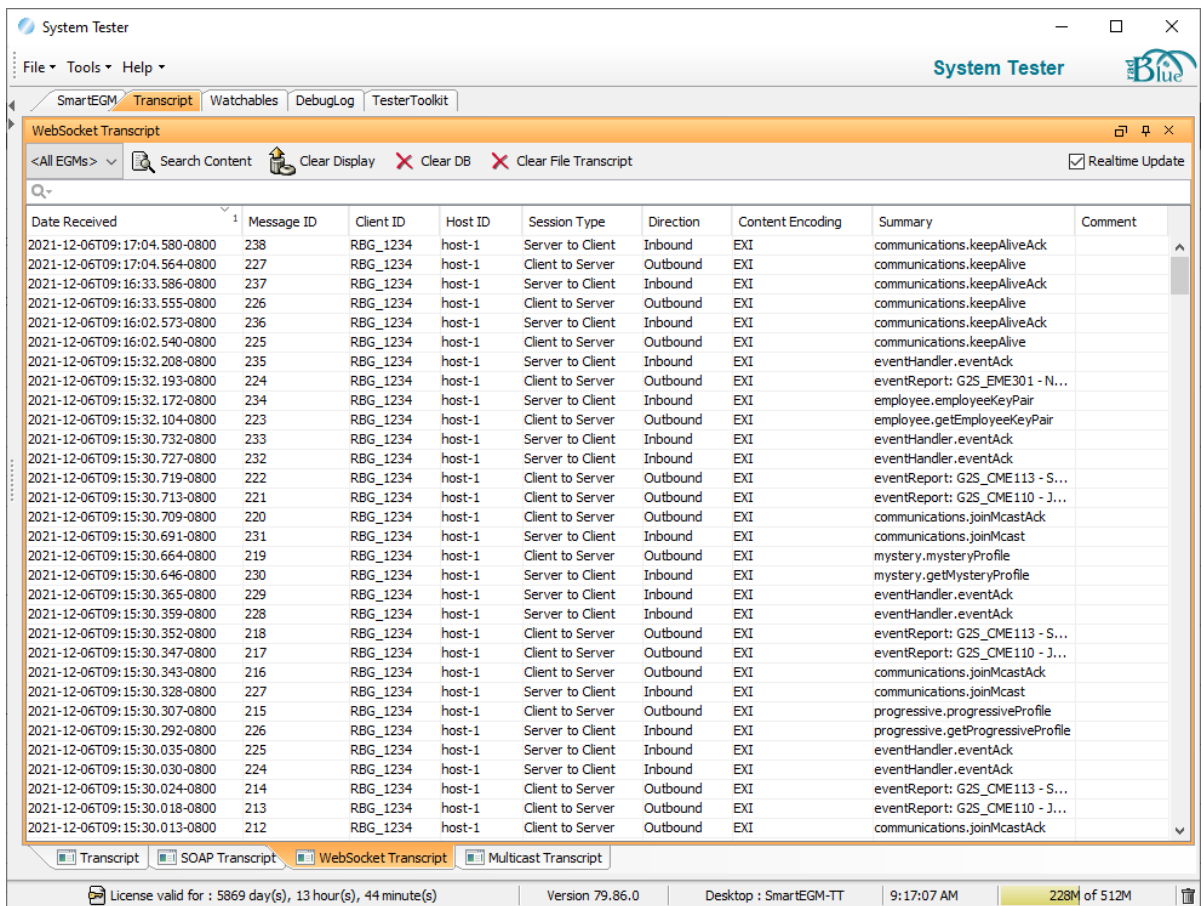

## **RST Version 78.0.0 Release Notes**

Release Date: 2 June 2021

This release:

- Ability to pause tiger scripts between a start and end time.
- Updated Java to 1.8.0\_275
- Updated JIDE to 3.7.12-pre

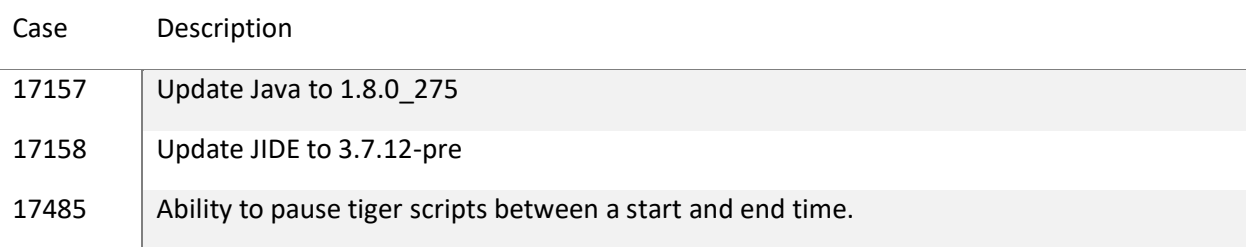

Release Date: 7 December 2020

This release:

- Fixed a bug in progressive class when setting the progDataTable.
- Updated Apache CXF to 3.2.13

If you have any ideas for improvement, questions, or issues let us know at [support@radblue.com.](mailto:support@radblue.com)

Case Description

- *16707* Updated Apache CXF to 3.2.13.
- 16755 Starting a web server to handle help files to work around a limitation in FireFox.
- 17149 Fixed a bug where the progDataTable was being appended instead of replaced during setOptionChange.

## **RST Version 74.0.0 Release Notes**

Release Date: 2 June 2020

This release:

- Fixed bugs associated with the SPC class.
- Updated Java to OpenJDK 1.8.0\_242.
- Modified cash-out procedure for progressive/SPC wins.
- Modified Remote Control API to allow SPC devices to use Human.playSimpleGameWithProgressiveHit.

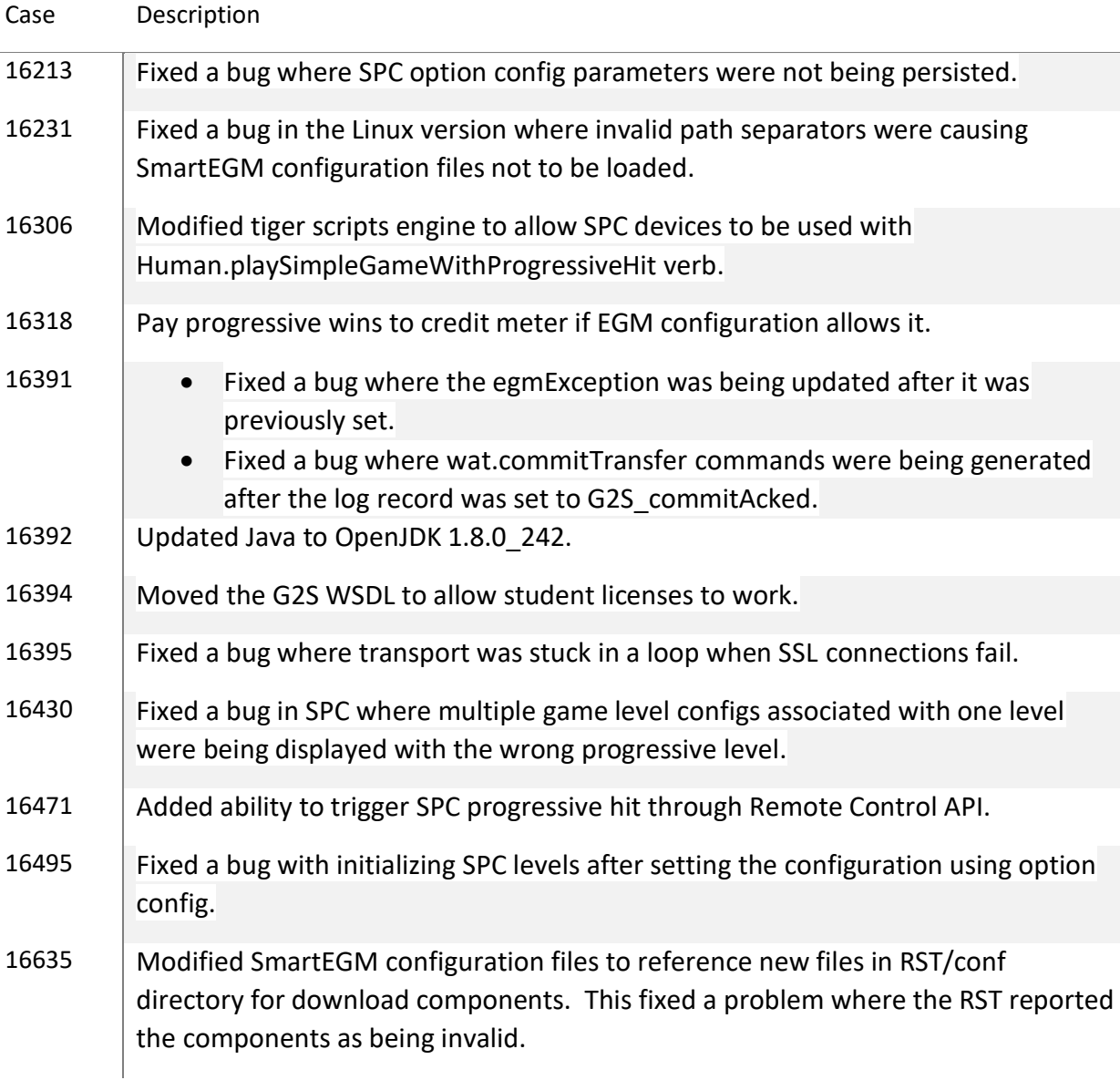

## **RST Version 72.0.0 Release Notes**

Release Date: 3 December 2019

This release:

Upgraded to G2S Schema 3.1

- Added support for spc Class
- Added support for mystery Class
- New REST API calls.

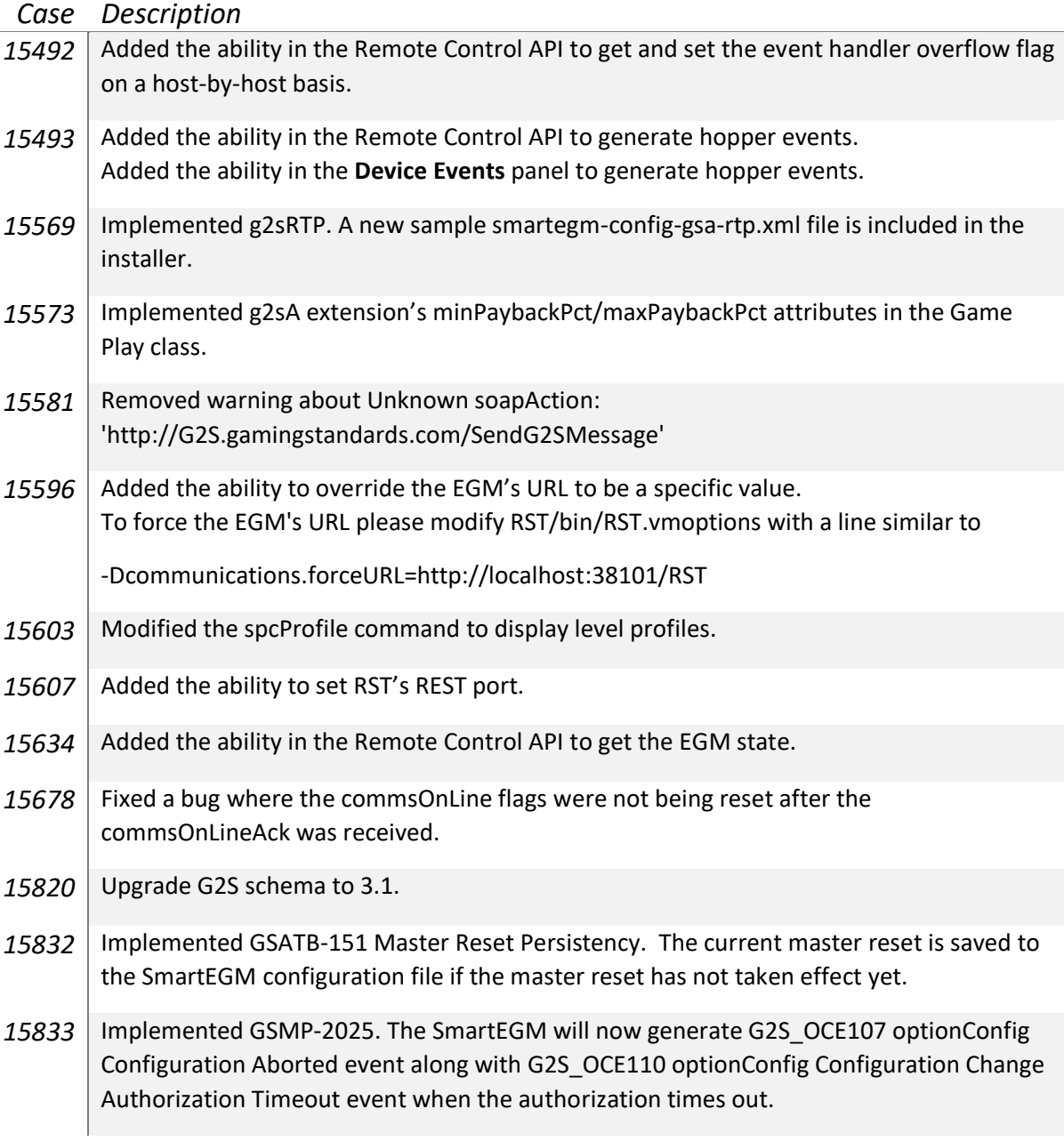

- 15835 | Implemented GSATB-121 Additional Download Error Codes.
- 16010 | Implemented g2sPTB extension.
- 16037 | Implemented spc class.
- 16041 Fixed a bug where icons were not being found from the installed version.
- 16118 | Implemented mystery class.

#### User Interface Changes

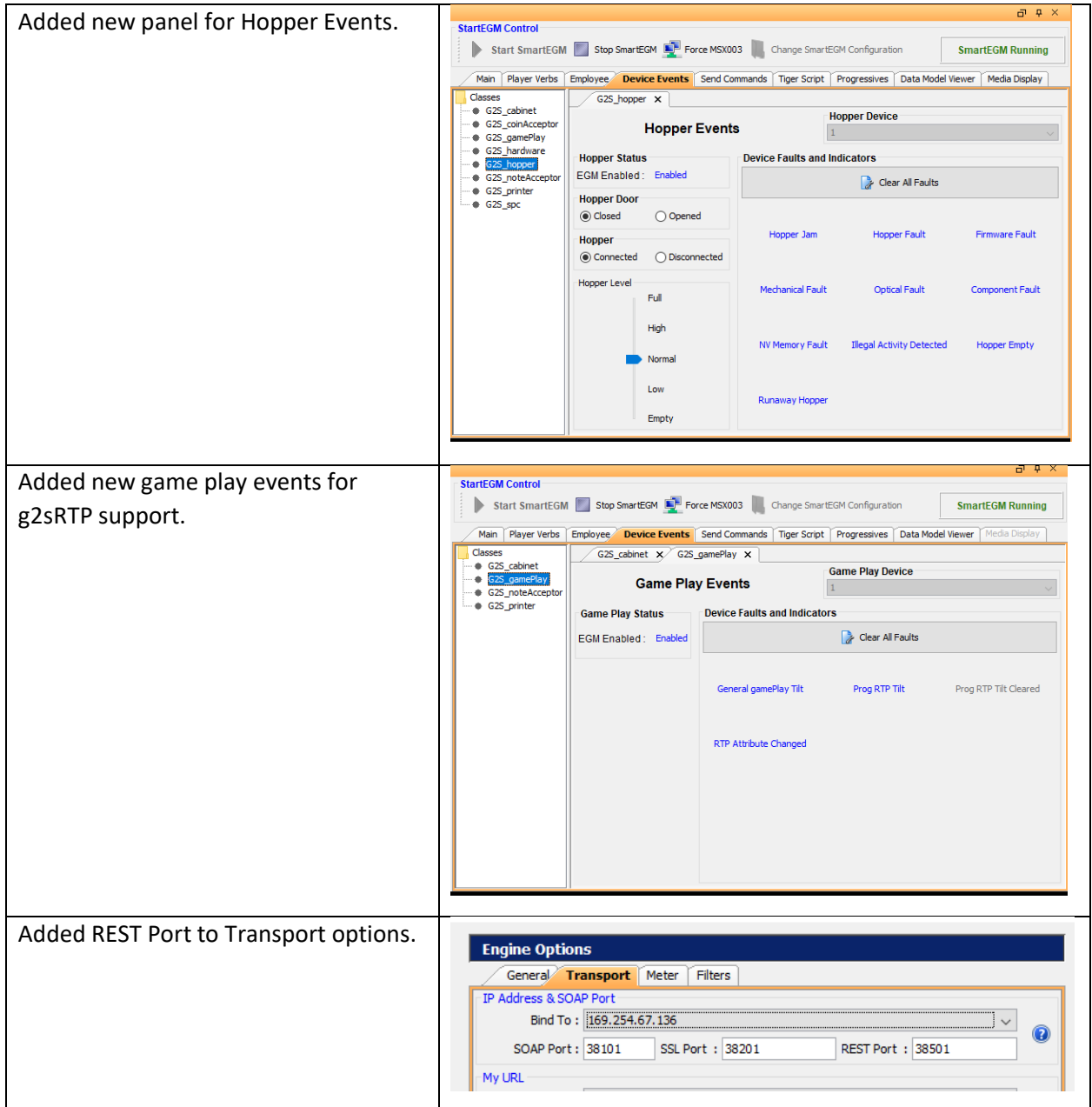

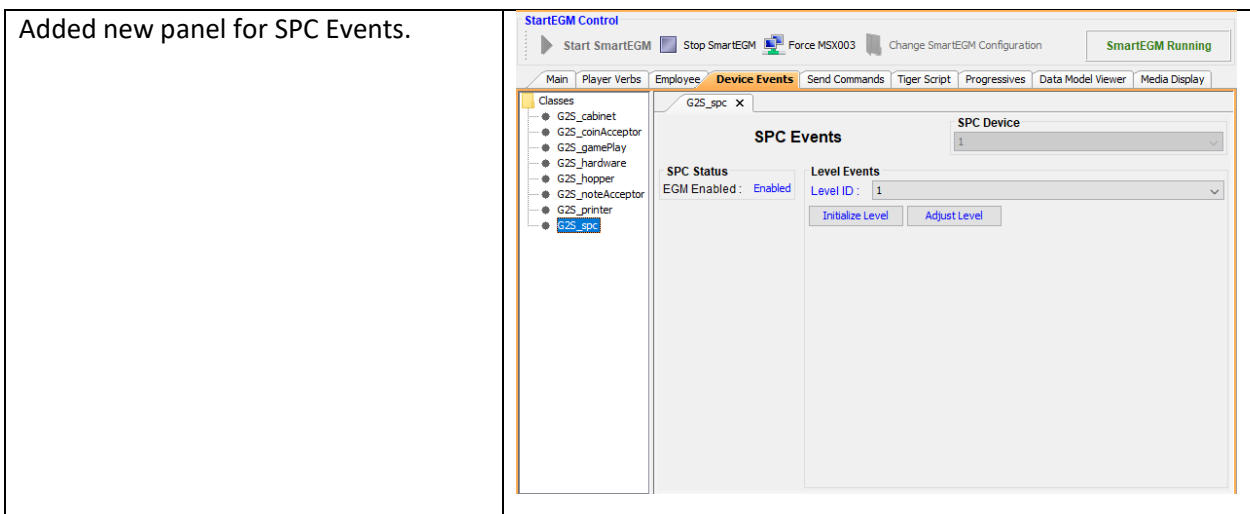

#### Remote Control API

In this release we added five new REST API calls.

- Get Force Overflow Determine if the event handler device is in the overflow state.
- Set Force Overflow Set the event handler device overflow flag.
- Hopper Events Generate hopper events.
- Get Current EGM State Determine the current EGM's state.
- SPC Events Generate spc events.

### Get Force Overflow

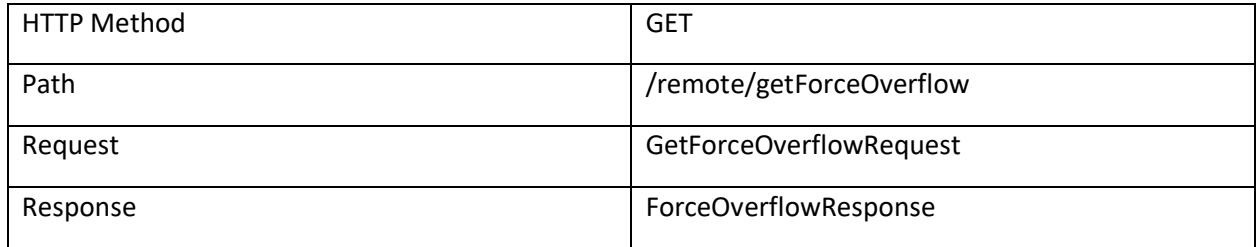

### *GetForceOverflowRequst*

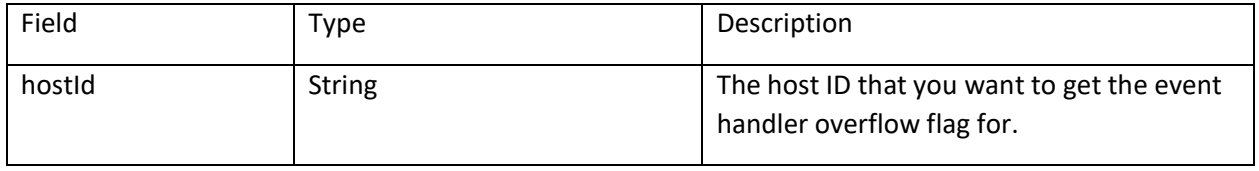

*ForceOverflowResponse*

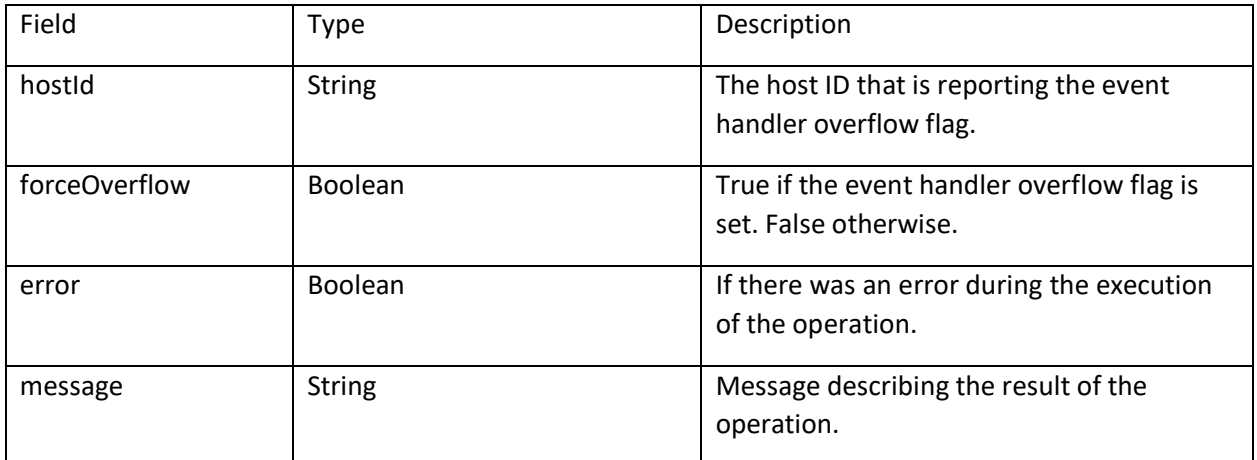

### Set Force Overflow

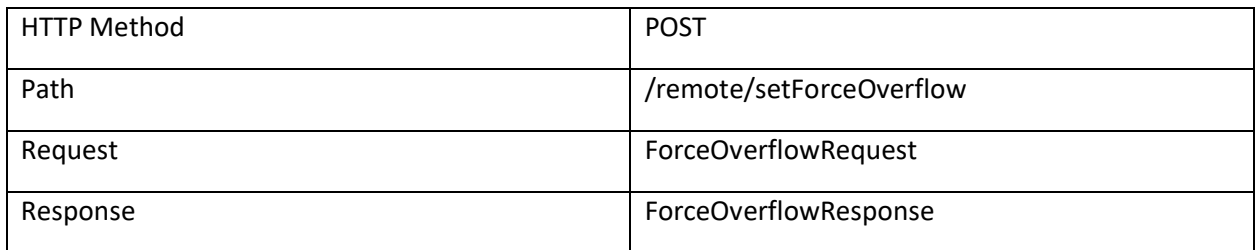

## ForceOverflowRequest

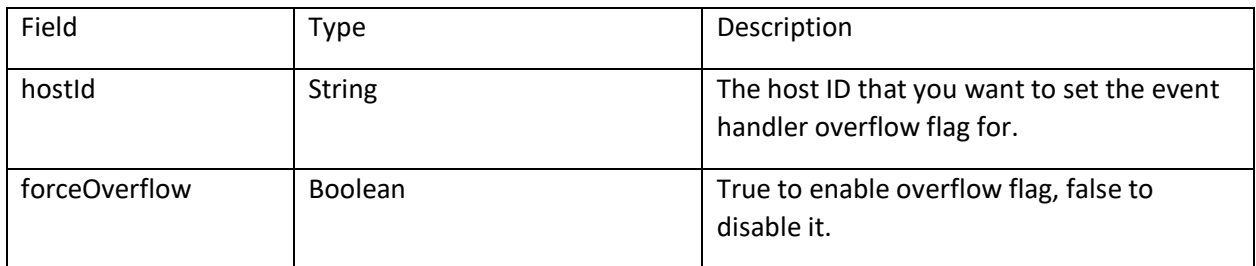

### Hopper Events

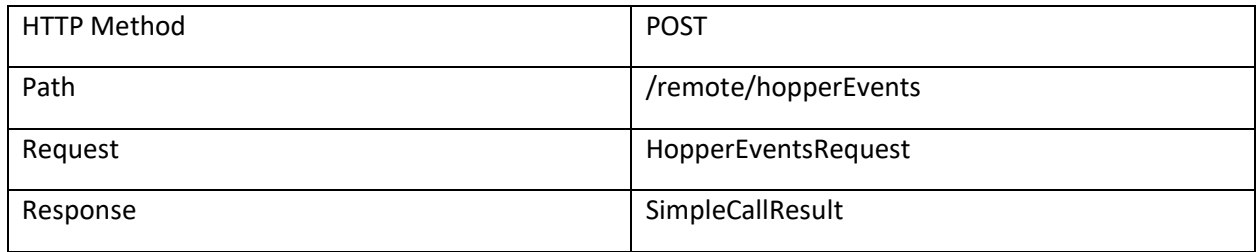

HopperEventsRequest

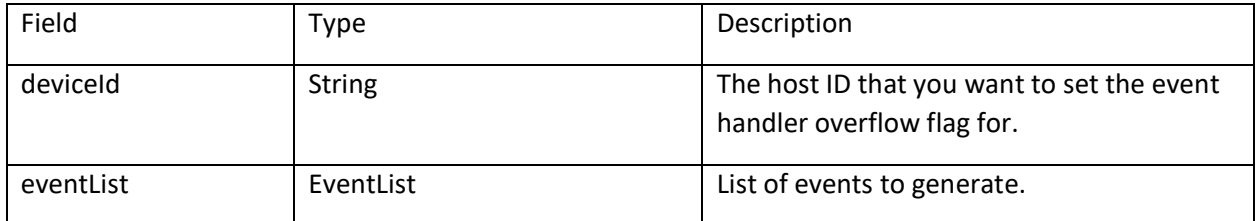

### *EventList*

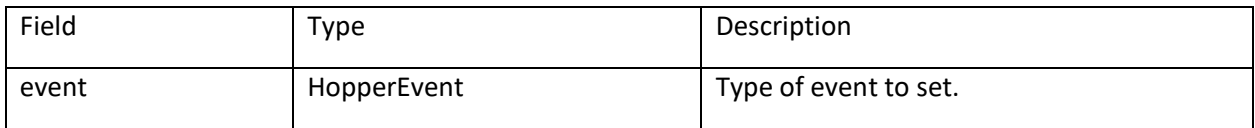

## *Hopper Event*

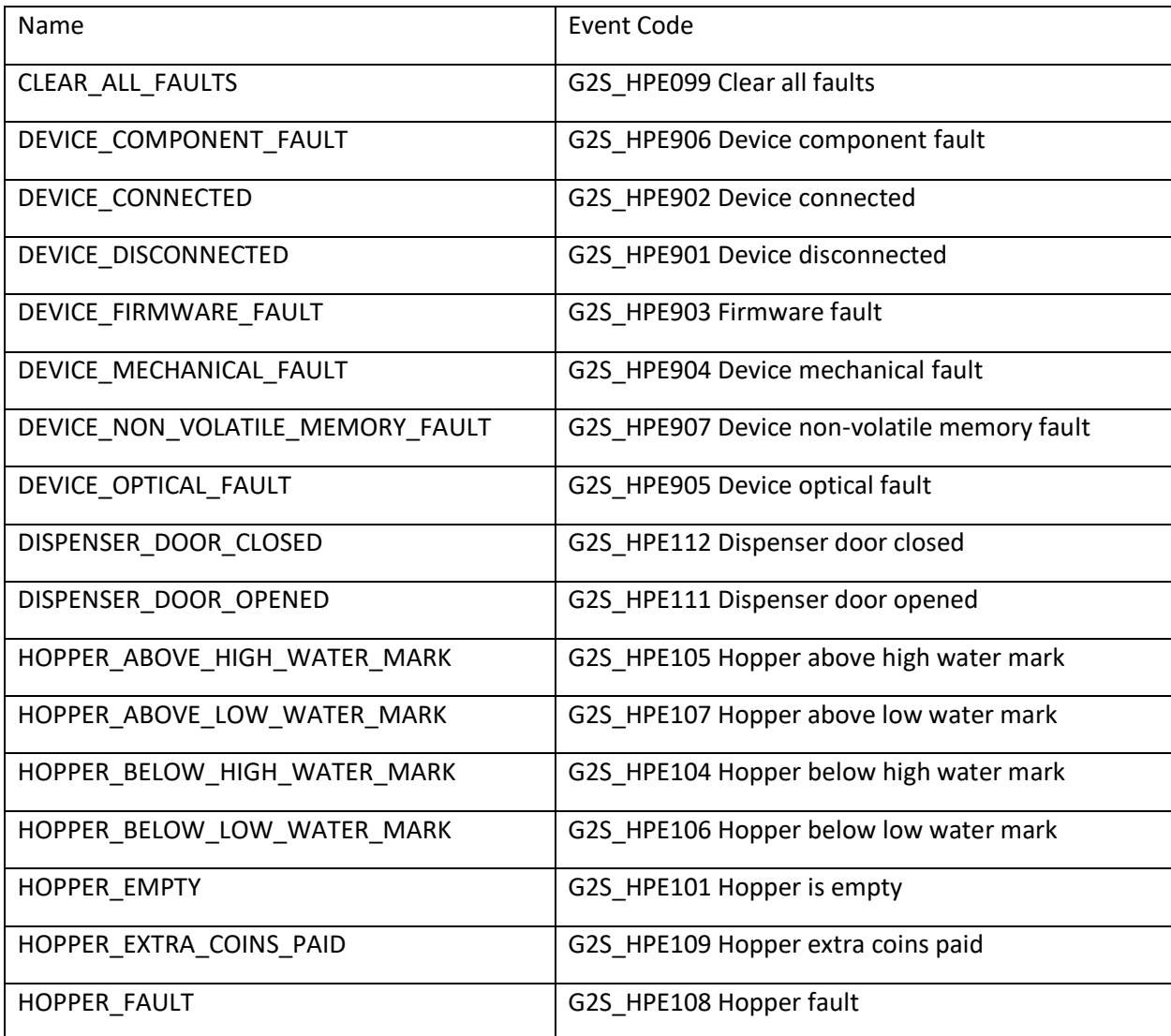

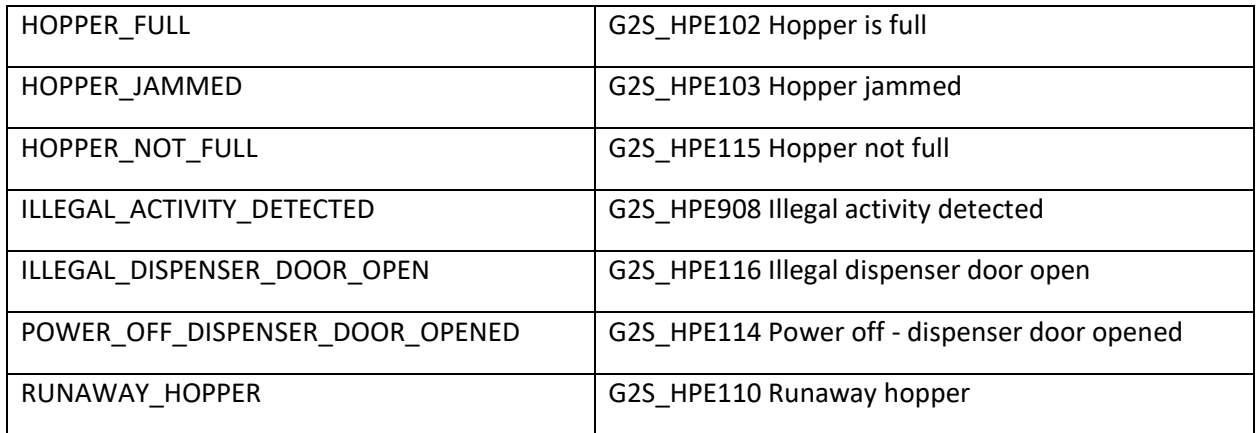

### SimpleCallResult

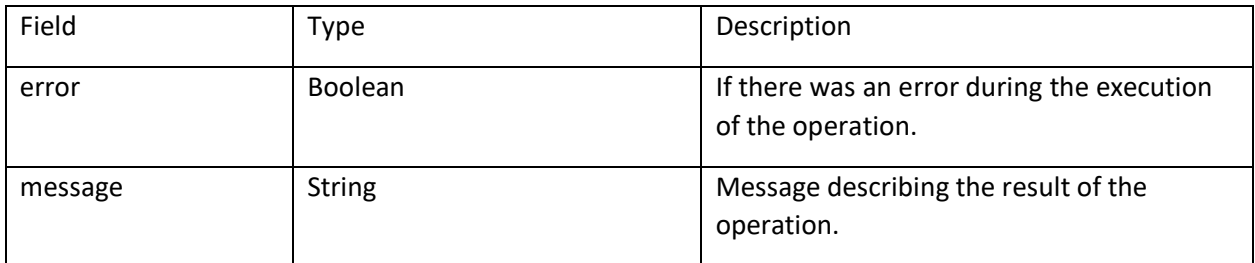

### Get Current EGM State

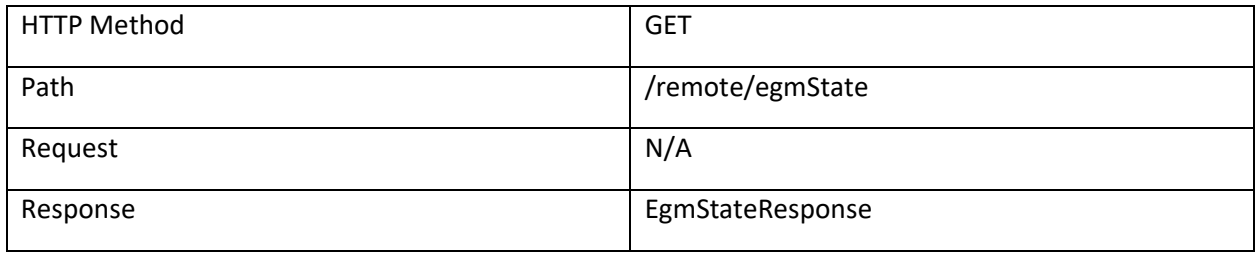

### EgmStateResponse

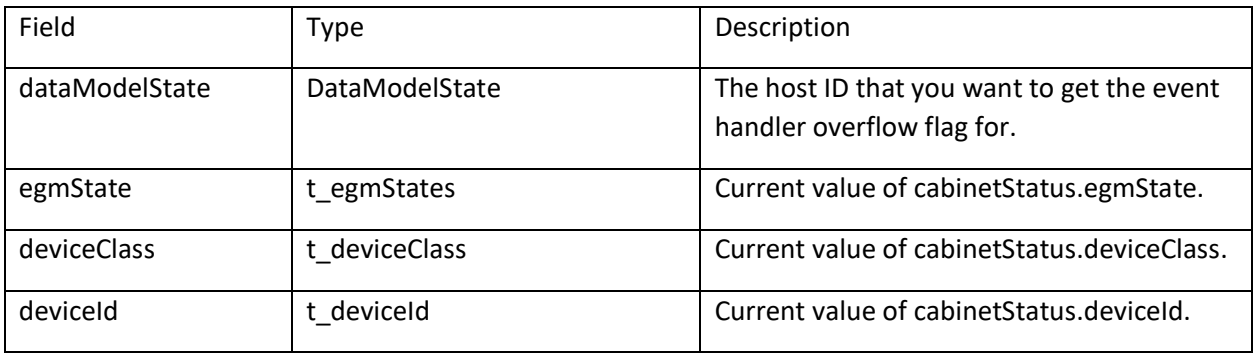

### *DataModelState*

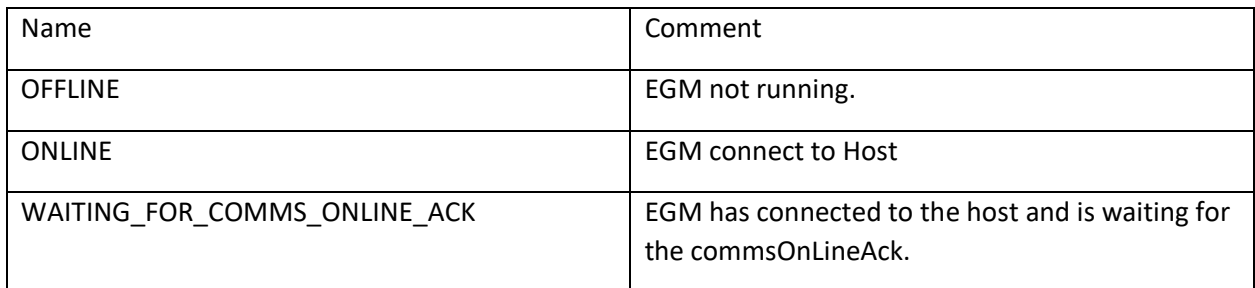

### SPC Event

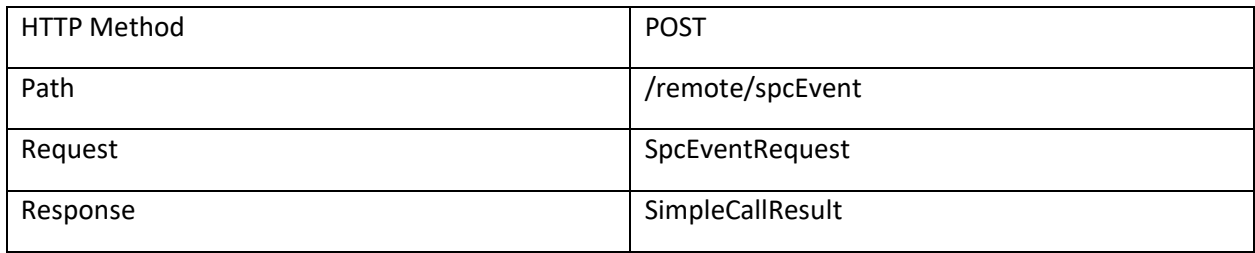

### SpcEventRequest

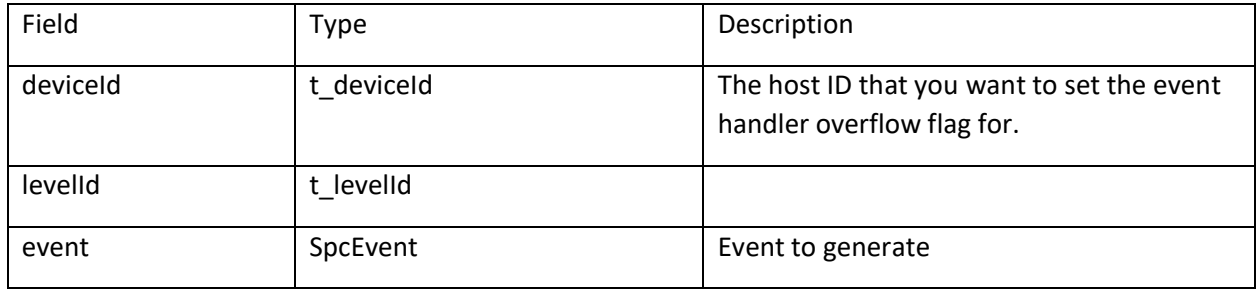

#### *SPC Event*

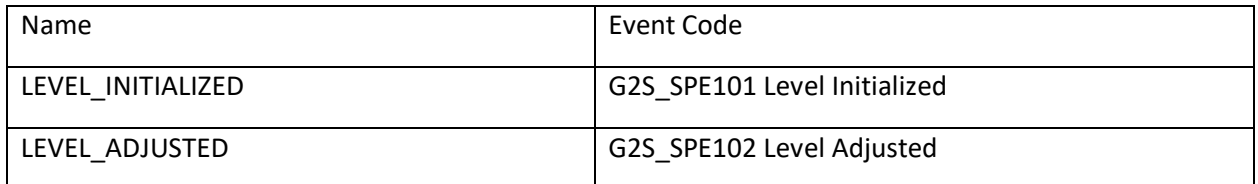

## How to use SendMessage

Send Message allows the Remote Control API user to send XML messages to the host that does not impact the data model of the RST. This allows the user to send private G2S extension messages or messages that don't fit the message modification mechanism.

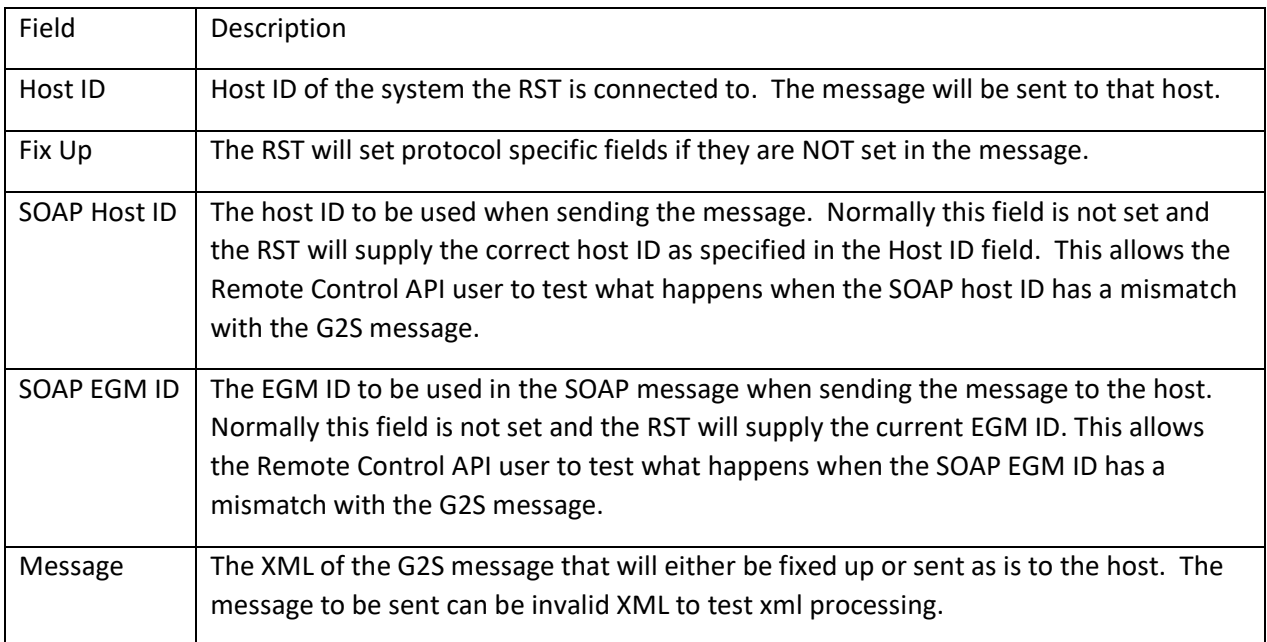

The following protocol fields will be "fixed up" by the RST when the attributes are missing from the message. If the attribute is present then the assumption is that the user wants that value to be sent to the host.

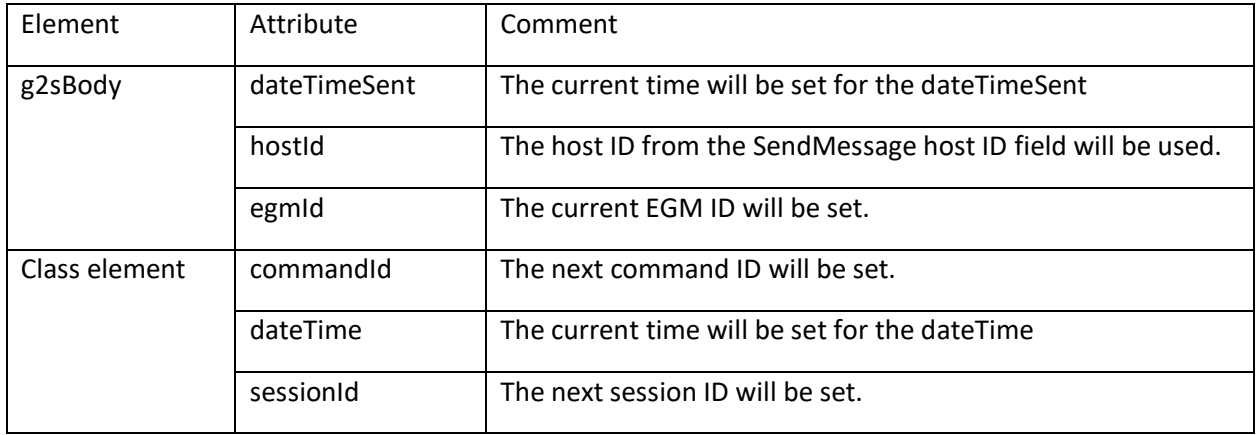

In this example, we are going to send the G2S\_EHE102 Event Handler Queue Overflow message.

1. Copy a similar message from the transcript. For example G2S\_EHE004 event has a status element just like G2S\_EHE102 event,

```
<?xml version="1.0" encoding="UTF-8" standalone="yes"?>
<G:g2sMessage xmlns:G="http://www.gamingstandards.com/g2s/schemas/v1.0.3">
```
<G:g2sBody G:dateTimeSent="2019-06-12T14:58:47.739Z" G:egmId="RBG\_00:11:22:33:44:55:66"

G:hostId="1">

```
 <G:eventHandler G:commandId="2740" G:dateTime="2019-06-12T14:58:47.740Z" G:deviceId="1"
```
G:sessionId="4000062">

<G:eventReport G:deviceClass="G2S\_eventHandler" G:deviceId="1" G:eventCode="G2S\_EHE004"

G:eventDateTime="2019-06-12T14:58:47.736Z"

G:eventId="494"

G:eventText="Event Handler Enabled by Host"

G:transactionId="0">

<G:deviceList>

```
 <G:statusInfo G:deviceClass="G2S_eventHandler" G:deviceId="1">
```
<G:eventHandlerStatus/>

</G:statusInfo>

</G:deviceList>

</G:eventReport>

</G:eventHandler>

</G:g2sBody>

</G:g2sMessage>

2. Remove the XML prolog <?xml … ?> since the message will be placed in a XML payload when sending to RST's Remote Control API.

<G:g2sMessage xmlns:G="http://www.gamingstandards.com/g2s/schemas/v1.0.3">

<G:g2sBody G:dateTimeSent="2019-06-12T14:58:47.739Z" G:egmId="RBG\_00:11:22:33:44:55:66"

G:hostId="1">

<G:eventHandler G:commandId="2740" G:dateTime="2019-06-12T14:58:47.740Z" G:deviceId="1"

G:sessionId="4000062">

<G:eventReport G:deviceClass="G2S\_eventHandler" G:deviceId="1" G:eventCode="G2S\_EHE004"

G:eventDateTime="2019-06-12T14:58:47.736Z"

G:eventId="494"

G:eventText="Event Handler Enabled by Host"

G:transactionId="0">

<G:deviceList>

<G:statusInfo G:deviceClass="G2S\_eventHandler" G:deviceId="1">

<G:eventHandlerStatus/>

</G:statusInfo>

</G:deviceList>

</G:eventReport>

</G:eventHandler>

</G:g2sBody>

</G:g2sMessage>

3. Next, remove dateTimeSent, egmId, and hostId attributes from the g2sBody element

<G:g2sMessage xmlns:G="http://www.gamingstandards.com/g2s/schemas/v1.0.3">

<G:g2sBody>

```
 <G:eventHandler G:commandId="2740" G:dateTime="2019-06-12T14:58:47.740Z" G:deviceId="1"
```
G:sessionId="4000062">

<G:eventReport G:deviceClass="G2S\_eventHandler" G:deviceId="1" G:eventCode="G2S\_EHE004"

G:eventDateTime="2019-06-12T14:58:47.736Z"

G:eventId="494"

G:eventText="Event Handler Enabled by Host"

G:transactionId="0">

<G:deviceList>

<G:statusInfo G:deviceClass="G2S\_eventHandler" G:deviceId="1">

<G:eventHandlerStatus/>

```
 </G:statusInfo>
```
</G:deviceList>

</G:eventReport>

</G:eventHandler>

 </G:g2sBody> </G:g2sMessage>

> 4. On the class command element (eventHandler in our case) remove the commandId, dateTime, and sessionId attributes.

<G:g2sMessage xmlns:G="http://www.gamingstandards.com/g2s/schemas/v1.0.3">

<G:g2sBody>

<G:eventHandler G:deviceId="1">

<G:eventReport G:deviceClass="G2S\_eventHandler" G:deviceId="1" G:eventCode="G2S\_EHE004"

G:eventDateTime="2019-06-12T14:58:47.736Z"

G:eventId="494"

G:eventText="Event Handler Enabled by Host"

G:transactionId="0">

<G:deviceList>

<G:statusInfo G:deviceClass="G2S\_eventHandler" G:deviceId="1">

<G:eventHandlerStatus/>

</G:statusInfo>

</G:deviceList>

</G:eventReport>

</G:eventHandler>

 </G:g2sBody> </G:g2sMessage>

> 5. Finally, modify the command element for the message you want to send. In our case the eventCode needs to be changed to G2S\_EHE102. If your host needs to have the

eventHandlerOverflow attribute set to false then you need to add it to the eventHandlerStatus element.

<G:g2sMessage xmlns:G="http://www.gamingstandards.com/g2s/schemas/v1.0.3">

<G:g2sBody>

<G:eventHandler G:deviceId="1">

<G:eventReport G:deviceClass="G2S\_eventHandler" G:deviceId="1" G:eventCode="G2S\_EHE102"

G:eventDateTime="2019-06-12T14:58:47.736Z"

G:eventId="494"

G:eventText="Event Handler Queue Overflow message"

G:transactionId="0">

<G:deviceList>

<G:statusInfo G:deviceClass="G2S\_eventHandler" G:deviceId="1">

<G:eventHandlerStatus G:eventHandlerOverflow="false"/>

</G:statusInfo>

</G:deviceList>

</G:eventReport>

</G:eventHandler>

 </G:g2sBody> </G:g2sMessage>

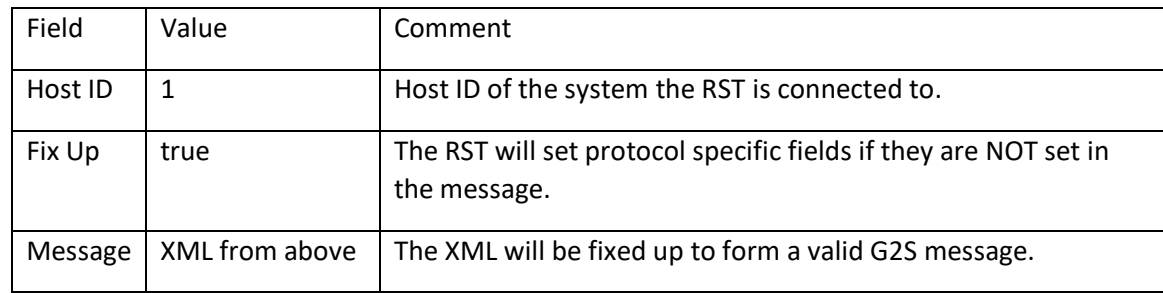

6. Call RST's Remote Control API call /remote/sendMessage with the following arguments:

#### <SendMessageRequest

xmlns="http://www.radblue.com/g2s/rst/api/schemas/v1.0.3"><hostId>1</hostId><fixUp>true</fixUp> <message><G:g2sMessage xmlns:G="http://www.gamingstandards.com/g2s/schemas/v1.0.3">

<G:g2sBody>

<G:eventHandler G:deviceId="1">

<G:eventReport G:deviceClass="G2S\_eventHandler" G:deviceId="1" G:eventCode="G2S\_EHE102"

G:eventDateTime="2019-06-12T14:58:47.736Z"

G:eventId="494"

G:eventText="Event Handler Queue Overflow message"

G:transactionId="0">

<G:deviceList>

<G:statusInfo G:deviceClass="G2S\_eventHandler" G:deviceId="1">

<G:eventHandlerStatus G:eventHandlerOverflow="false"/>

</G:statusInfo>

</G:deviceList>

</G:eventReport>

</G:eventHandler>

</G:g2sBody>

</G:g2sMessage>

</message></SendMessageRequest>

Here is another example of sending a meterInfo command as a notification

<SendMessageRequest

xmlns="http://www.radblue.com/g2s/rst/api/schemas/v1.0.3"><hostId>1</hostId><fixUp>true</fixUp> <message><g2s:g2sMessage xmlns:g2s="http://www.gamingstandards.com/g2s/schemas/v1.0.3">

<g2s:g2sBody>

<g2s:meters g2s:deviceId="1"

g2s:sessionType="G2S\_notification"

g2s:timeToLive="0">

 <g2s:meterInfo g2s:meterDateTime="2019-06-12T15:30:15.005Z" g2s:meterInfoType="G2S\_onPeriodic">

<g2s:deviceMeters g2s:deviceClass="G2S\_bonus" g2s:deviceId="1">

<g2s:simpleMeter g2s:meterName="G2S\_nonCashInAmt" g2s:meterValue="0"/>

<g2s:simpleMeter g2s:meterName="G2S\_cashableInAmt" g2s:meterValue="0"/>

<g2s:simpleMeter g2s:meterName="G2S\_transferInCnt" g2s:meterValue="0"/>

<g2s:simpleMeter g2s:meterName="G2S\_promoInAmt" g2s:meterValue="0"/>

</g2s:deviceMeters>

</g2s:meterInfo>

</g2s:meters>

</g2s:g2sBody>

</g2s:g2sMessage></message></SendMessageRequest>

Release Date: 3 June 2019

This release:

- New REST API calls.
- Retry progressive hits that are not acknowledged.
- Fixed bug that cleared meter values.

If you have any ideas for improvement, questions, or issues let us know at [support@radblue.com.](mailto:support@radblue.com)

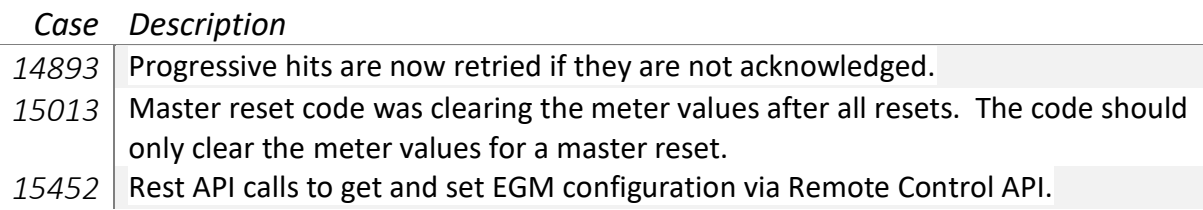

### Remote Control API

In this release we added two new Rest API calls to get and load the SmartEGM configuration file. This allows clients of the API to set the EGM ID, machine number, or other configuration options that could only be set using the configuration file.

When loading the SmartEGM configuration file, the EGM must be stopped.

#### Get EGM Configuration

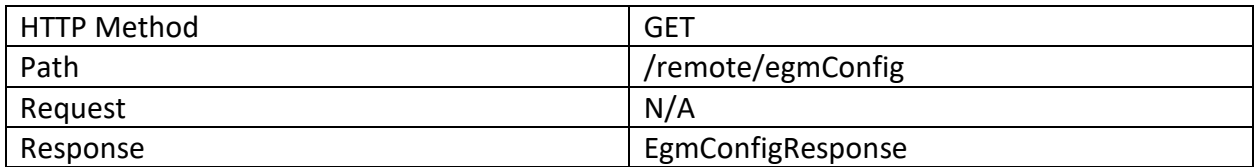

EgmConfigResponse

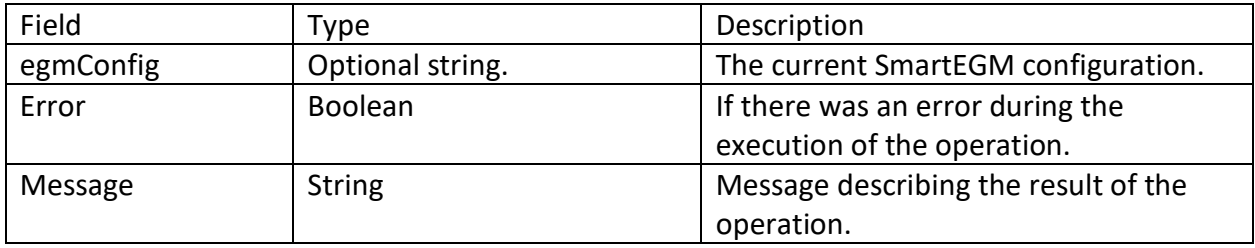

## Load EGM Configuration

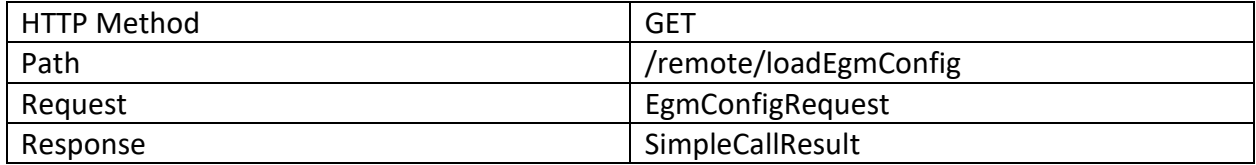

## EgmConfigRequest

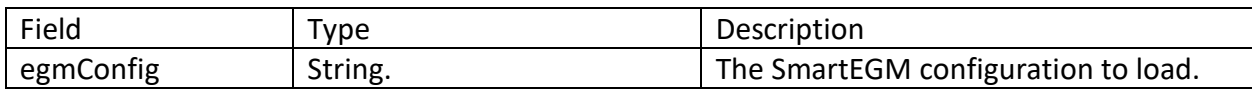

## **RST Version 68.0.0 Release Notes**

Release Date: 3 December 2018

This release:

- Updated idReader class to G2S 3.0.
- Bug fixes in the handpay class.
- Bug fixes for masterReset in the cabinet class.
- Bug fix in mediaDisplay class.
- Bug fix in gat class.

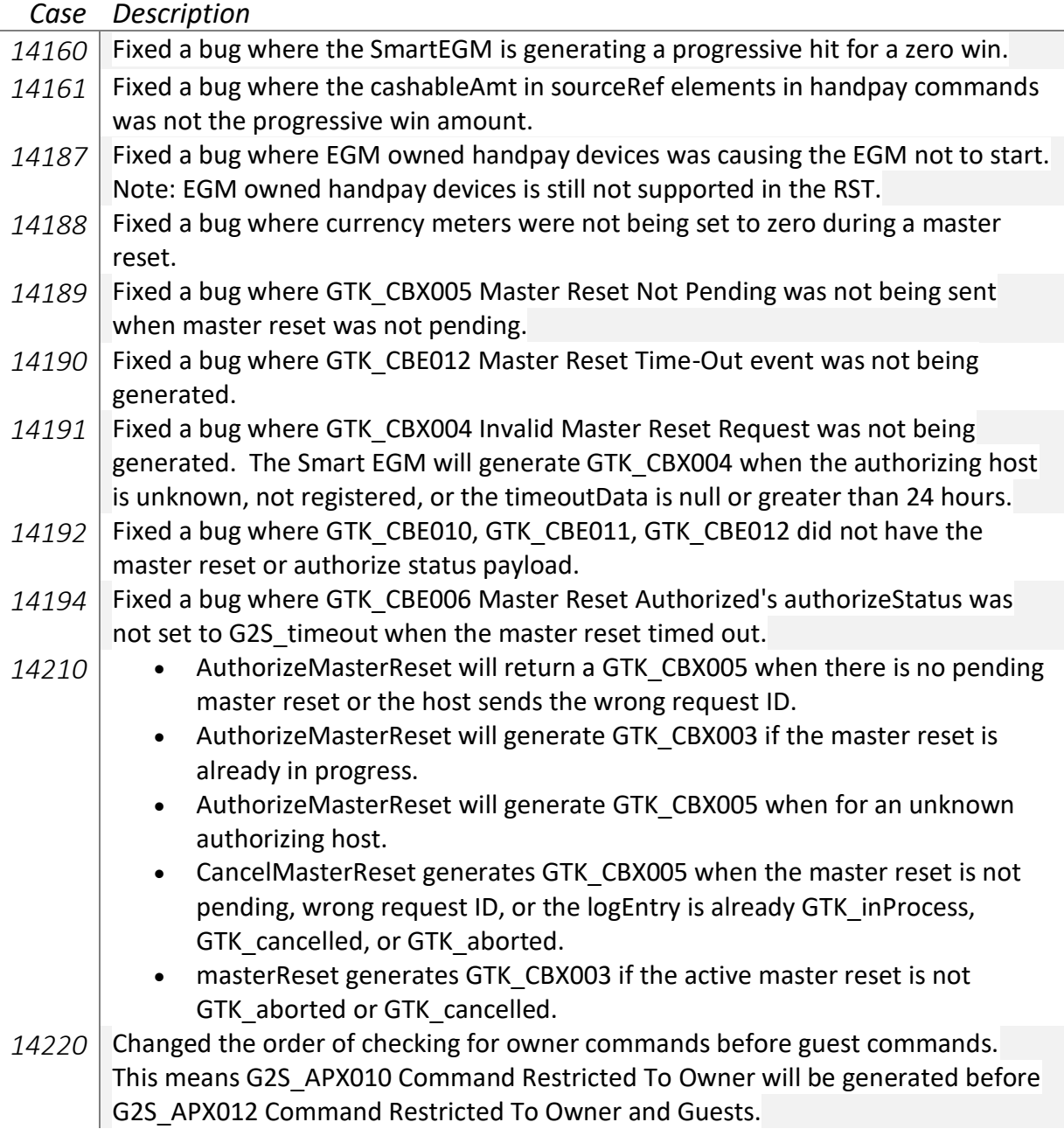

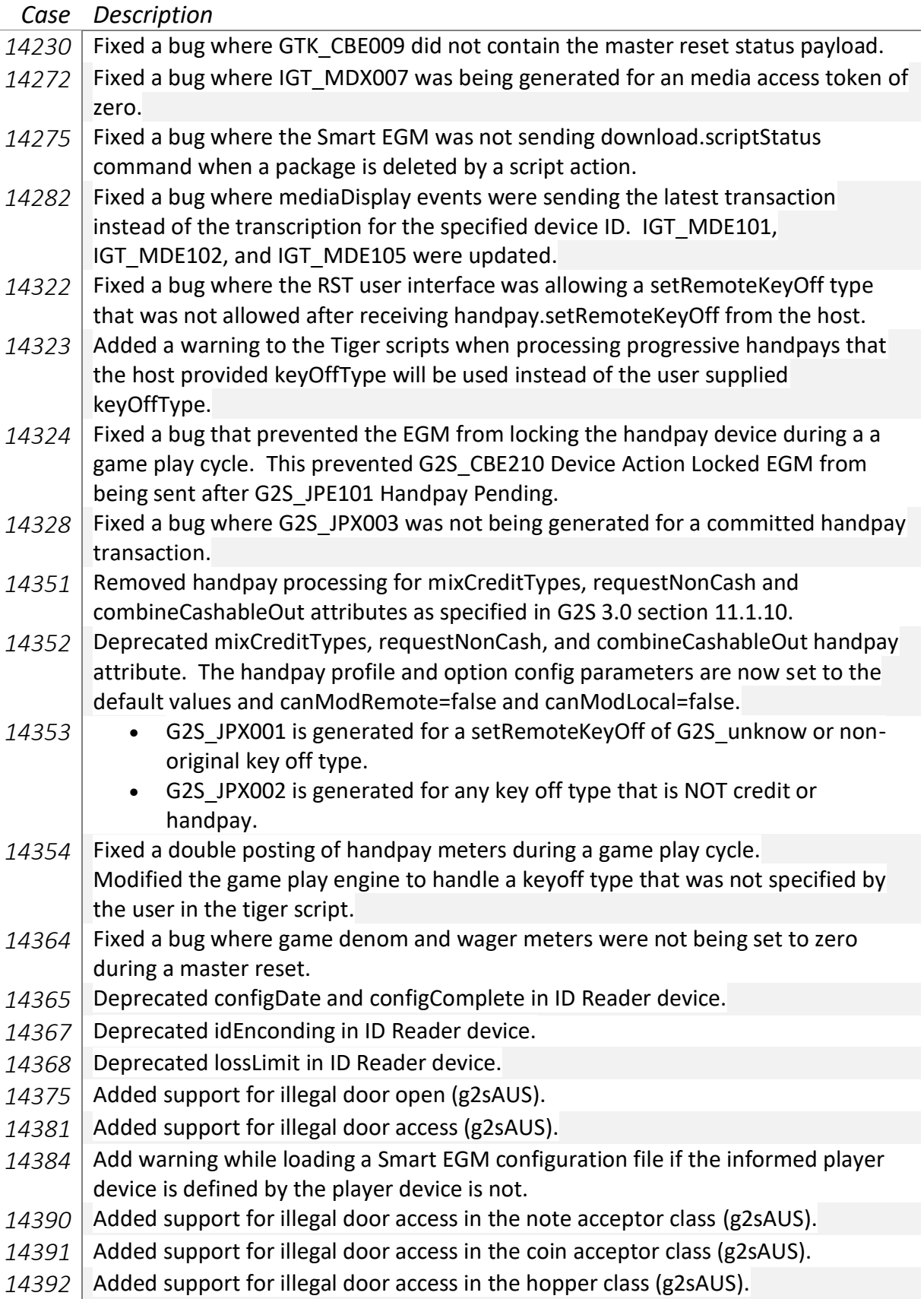

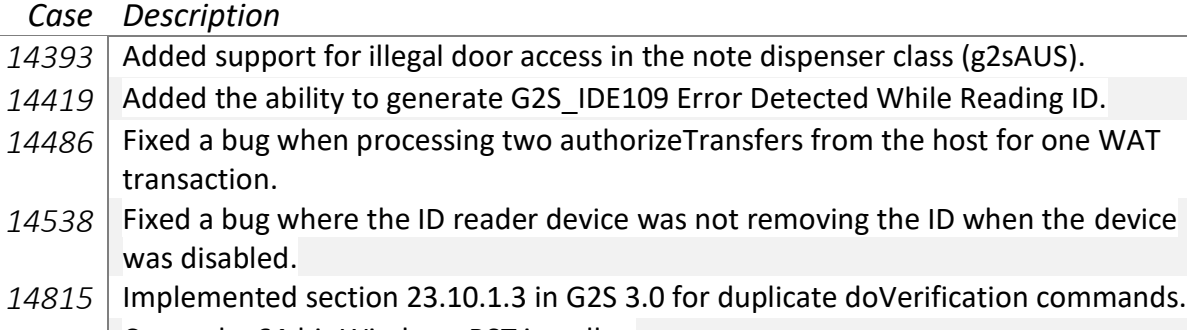

14871 Created a 64-bit Windows RST installer.

## **RST Version 66.0.0 Release Notes**

Release Date: 4 June 2018

This release:

- Rewrite of communications state machine.
- Implemented the Sign class.
- Progressive error handling improvements.

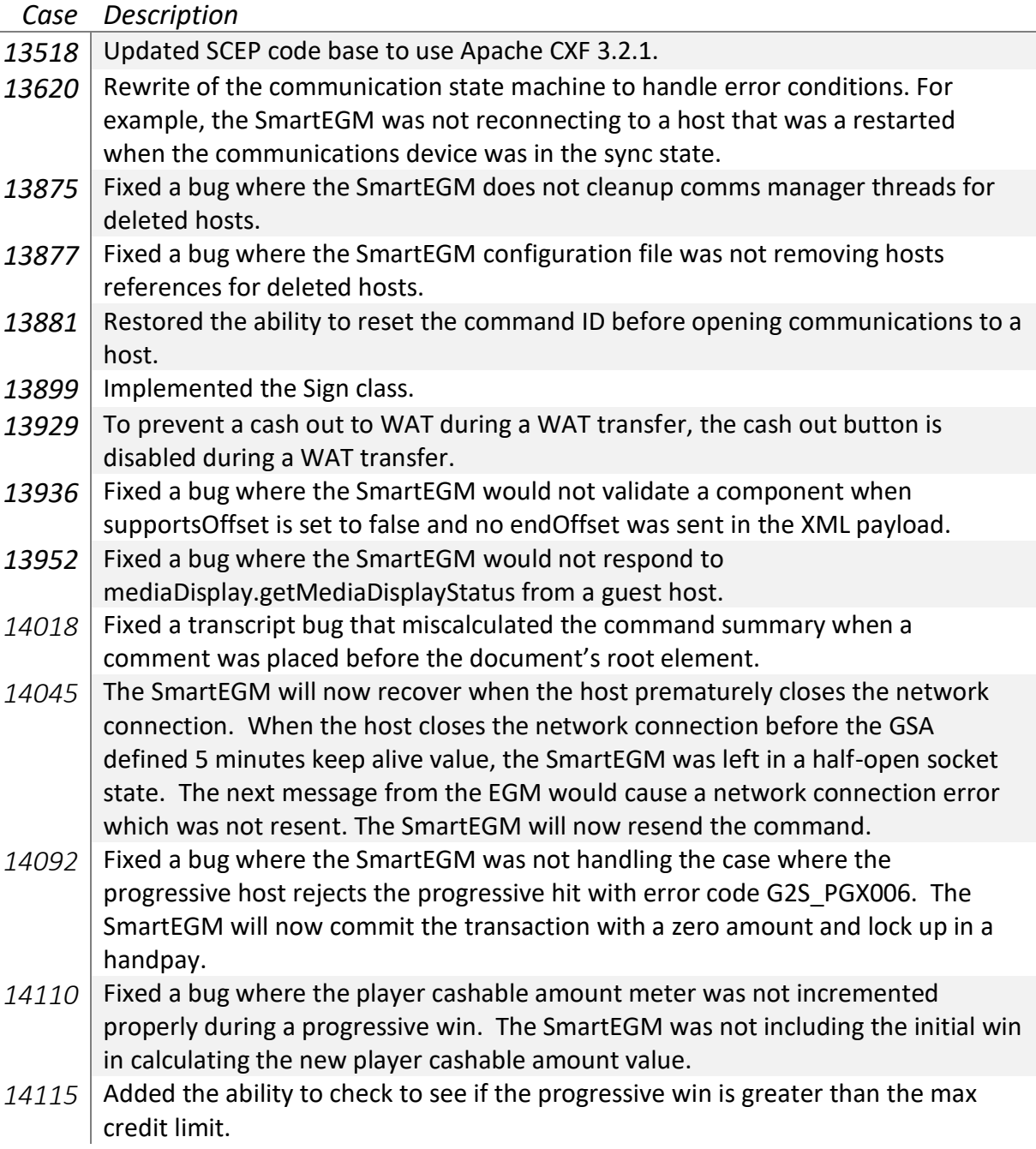

### *Case Description*

*14125* The SmartEGM will not transition to the closed state when a network error occurs on a non-SSL socket error. The GSA protocols could be interrupted to mandate that the EGM must transition to the closing state on a network error. However, there is language that allows the EGM to retry message.

Release Date: 4 December 2017

This release:

- Fixed CRC-16 and CRC-32 calculations when hashing streams longer than 1024 bytes.
- Updated SmartEGM's option config parameter details to properly report minIncl, maxIncl, minLen, and maxLen values.
- Upgraded Java to 1.8.0\_152.

NOTE: The updates to the SmartEGM's option config parameter MAY cause old SmartEGM configuration files not to load in the RST. Please send the configuration files to [support@radblue.com](mailto:support@radblue.com) and we'll make the necessary changes.

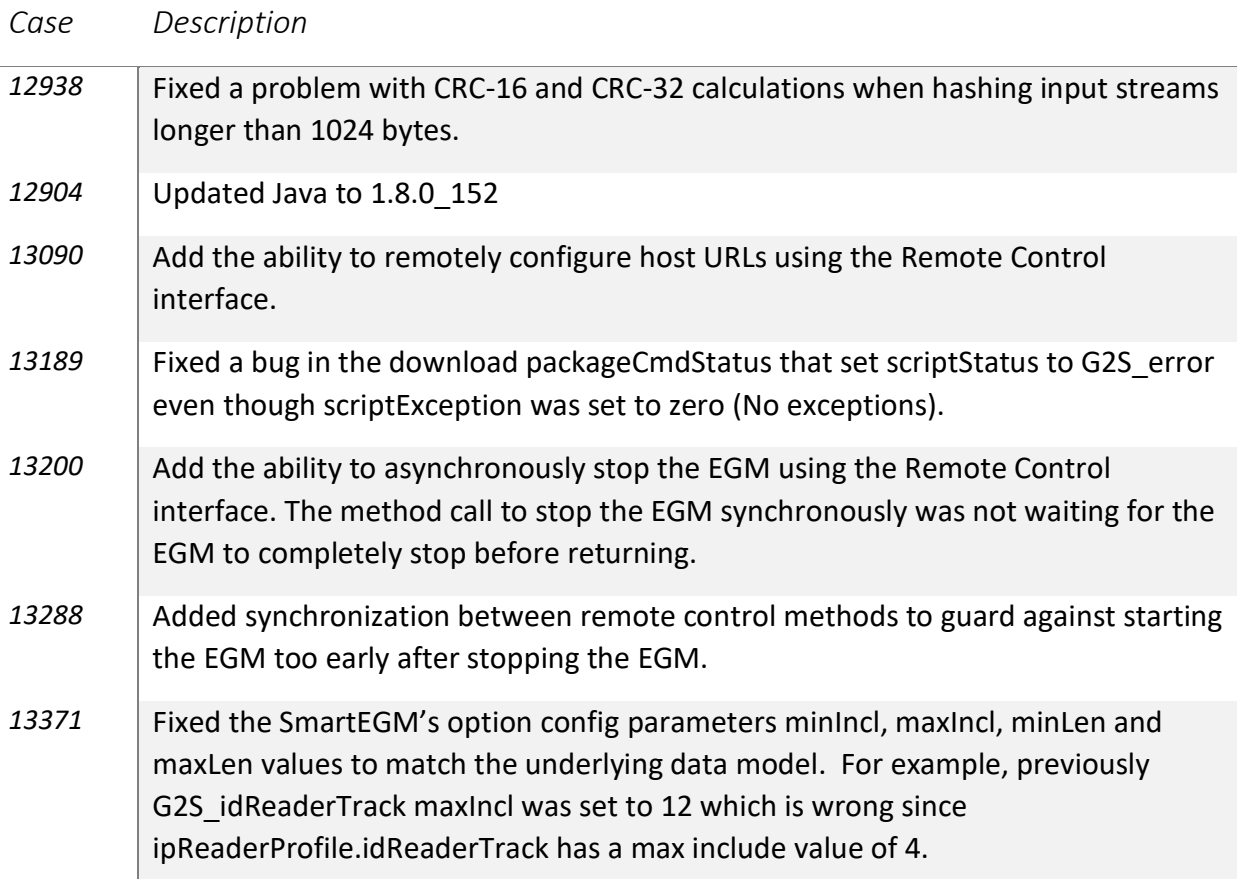